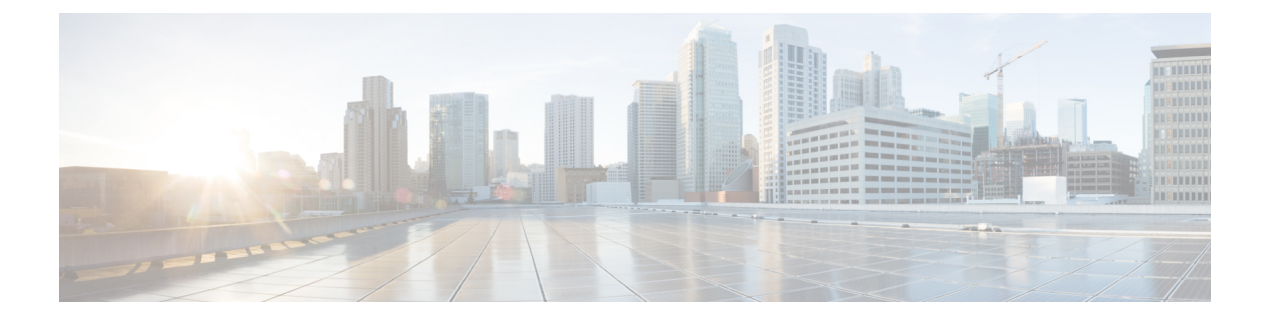

# **IPv6 Switching: Cisco Express Forwarding Support**

The Cisco Express Forwarding feature is Layer 3 IP switching technology for the forwarding of IPv6 packets.

- [Prerequisites](#page-0-0) for IPv6 Switching: Cisco Express Forwarding, page 1
- [Information](#page-1-0) About IPv6 Switching: Cisco Express Forwarding Support, page 2
- How to Configure IPv6 Switching: Cisco Express [Forwarding](#page-1-1) Support, page 2
- [Configuration](#page-2-0) Examples for IPv6 Switching: Cisco Express Forwarding Support, page 3
- Additional [References,](#page-3-0) page 4

.

### <span id="page-0-0"></span>**Prerequisites for IPv6 Switching: Cisco Express Forwarding**

- To forward IPv6 traffic using Cisco Express Forwarding, you must configure forwarding of IPv6 unicast datagrams globally on the device, and you must configure an IPv6 address on an interface.
- You must enable Cisco Express Forwarding for IPv4 globally on the device before enabling Cisco Express Forwarding for IPv6 globally on the device.
- Nondistributed platforms do not support distributed Cisco Express Forwarding; however, some distributed platforms support both Cisco Express Forwarding and distributed Cisco Express Forwarding.
- To use Unicast Reverse Path Forwarding (uRPF), enable Cisco Express Forwarding switching in the device. There is no need to configure the input interface for Cisco Express Forwarding switching. As long as Cisco Express Forwarding is running on the device, individual interfaces can be configured with other switching modes.

The following restrictions apply to nondistributed and distributed architecture platforms configured for Cisco Express Forwarding :

- IPv6 packets that have global source and destination addresses are Cisco Express Forwarding-switched
- IPv6 packets that have link-local source and destination addresses are process-switched.

• IPv6 packets that are tunneled within manually configured IPv6 tunnels are Cisco Express Forwarding-switched.

# <span id="page-1-0"></span>**Information About IPv6 Switching: Cisco Express Forwarding Support**

### **Cisco Express Forwarding for IPv6**

Cisco Express Forwarding is advanced, Layer 3 IP switching technology for the forwarding of IPv6 packets.

Each IPv6 router interface has an association to one IPv6 global FIB and one IPv6 link-local FIB (multiple interfaces can have an association to the same FIB). All IPv6 router interfaces that are attached to the same IPv6 link share the same IPv6 link-local FIB. IPv6 packets that have an IPv6 global destination address are processed by the IPv6 global FIB; however, packets that have an IPv6 global destination address and an IPv6 link-local source address are sent to the RP for process switching and scope-error handling. Packets that have a link-local source address are not forwarded off of the local link and are sent to the RP for process switching and scope-error handling.

## <span id="page-1-1"></span>**How to Configure IPv6 Switching: Cisco Express Forwarding Support**

### **Configuring Cisco Express Forwarding**

### **SUMMARY STEPS**

- **1. enable**
- **2. configure terminal**
- **3.** Do the following:
	- **ipv6 cef**
- **4. ipv6 cef accounting** [**non-recursive** | **per-prefix** | **prefix-length**]

#### **DETAILED STEPS**

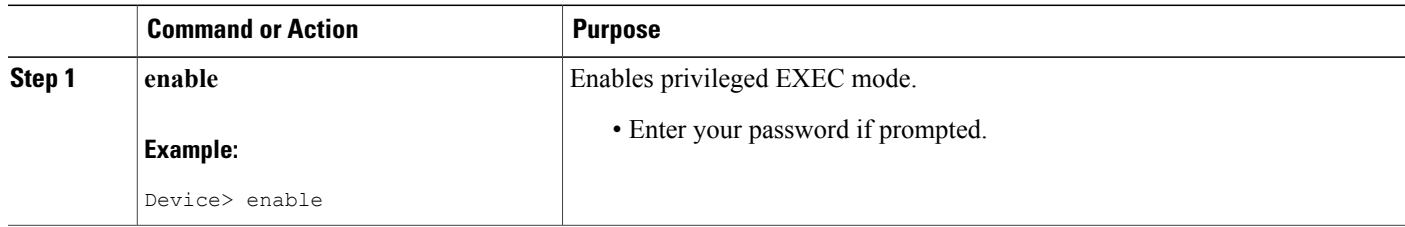

**Series)**

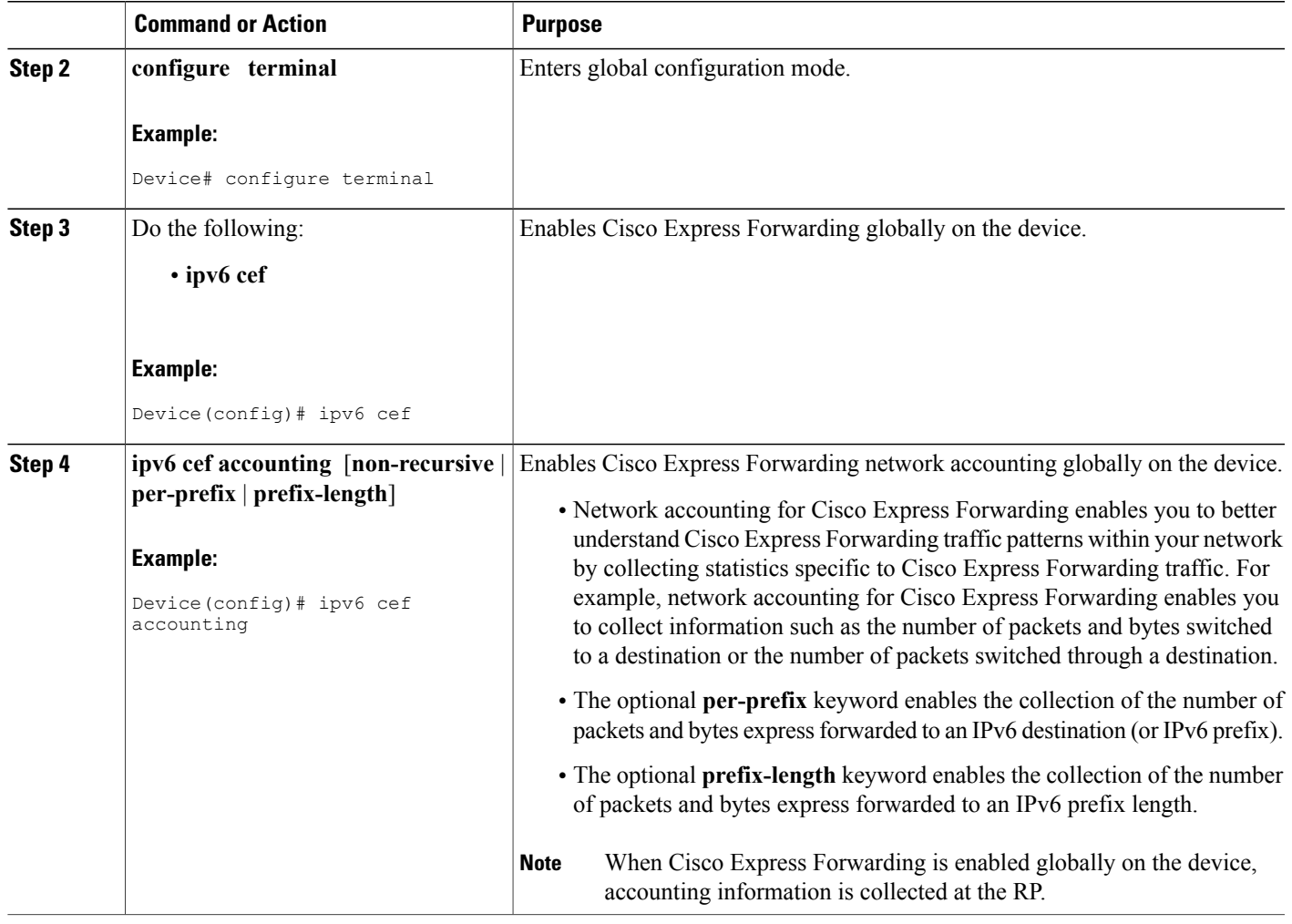

## <span id="page-2-0"></span>**Configuration Examples for IPv6 Switching: Cisco Express Forwarding Support**

### **Example: Cisco Express Forwarding Configuration**

 $\blacksquare$ 

In the following example, both Cisco Express Forwarding for IPv6 and network accounting for Cisco Express Forwarding for IPv6 have been enabled globally on a nondistributed architecture device, and Cisco Express Forwarding for IPv6 has been enabled on Gigabit Ethernet interface 0/0/0. The example also shows that the forwarding of IPv6 unicast datagrams has been configured globally on the device with the **ipv6unicast-routing** command, an IPv6 address has been configured on Gigabit Ethernet interface 0/0/0 with the **ipv6 address**

command, and Cisco Express Forwarding for IPv4 has been configured globally on the device with the **ip cef** command.

```
ip cef
ipv6 unicast-routing
ipv6 cef
ipv6 cef accounting prefix-length
interface gigabitethernet0/0/0
 ip address 10.4.9.11 255.0.0.0
media-type 10BaseT
ipv6 address 2001:DB8:C18:1::/64 eui-64
```
## <span id="page-3-0"></span>**Additional References**

#### **Related Documents**

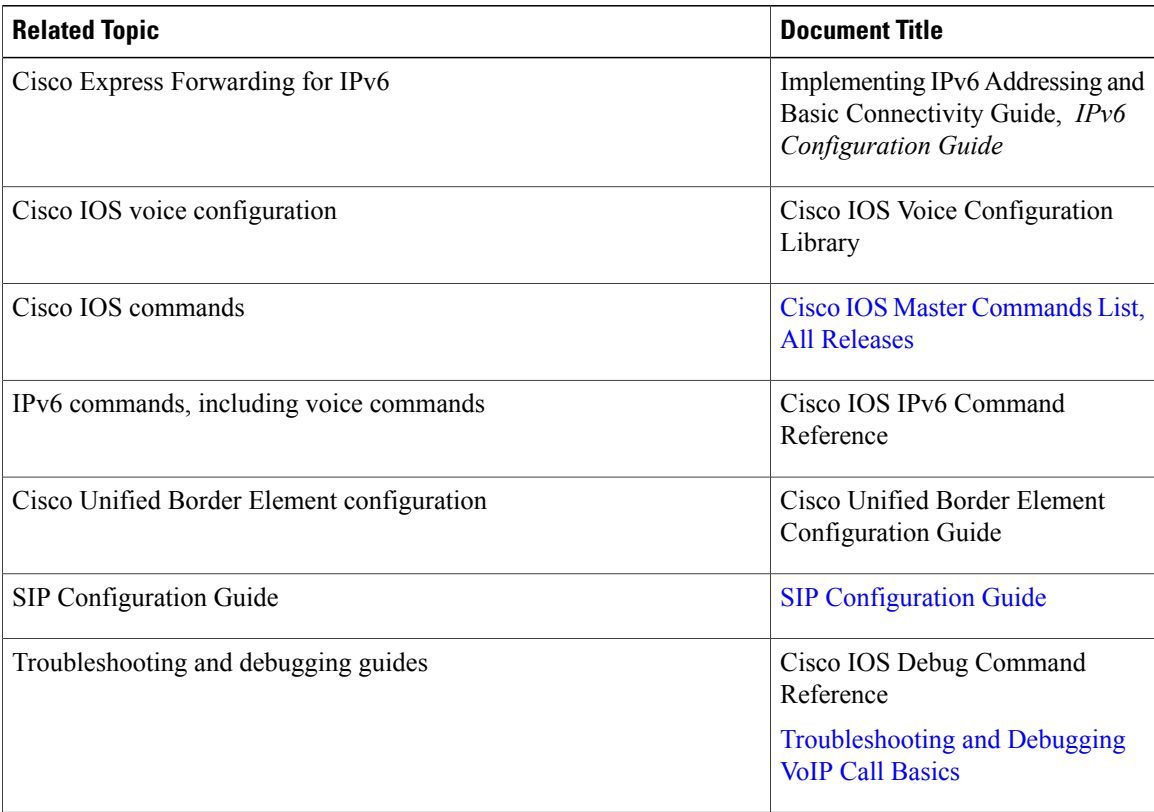

#### **MIBs**

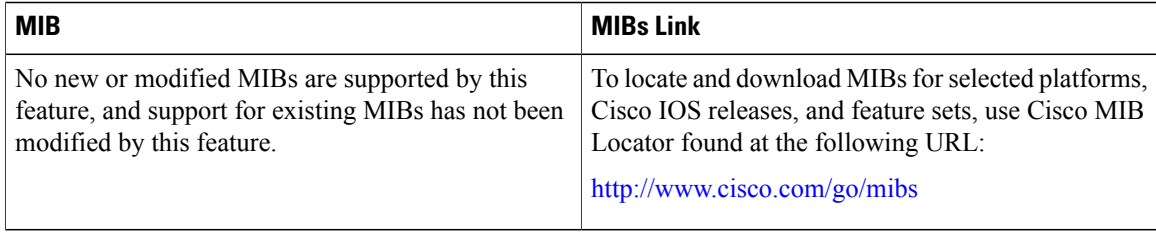

I

#### **IPv6 Addressing and Basic Connectivity Configuration Guide, Cisco IOS XE Everest 3.18SP (Cisco NCS 4200 Series)**

 $\overline{ }$ 

### **Technical Assistance**

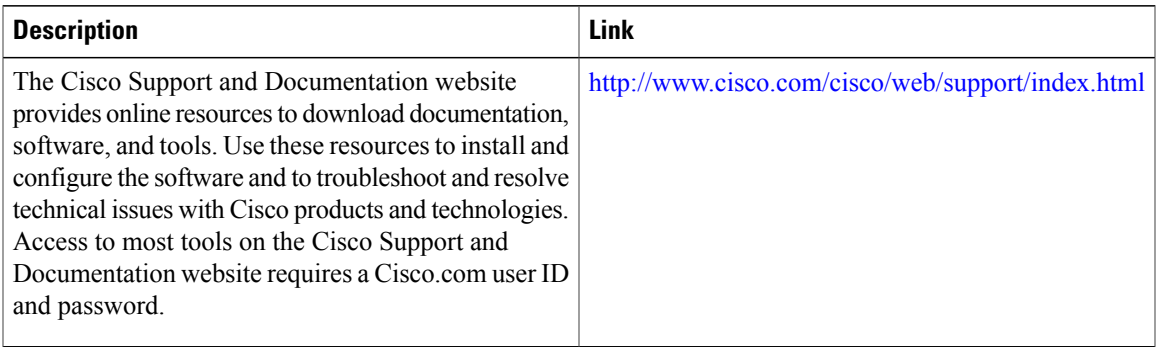

**IPv6 Addressing and Basic Connectivity Configuration Guide, Cisco IOS XE Everest 3.18SP (Cisco NCS 4200 Series)**

 $\mathbf{I}$ 

 $\mathbf I$ 

**Series)**